Уральский научно-исследовательский институт метрологии - филиал Федерального государственного унитарного предприятия «Всероссийский научно-исследовательский институт метрологии им. Д.И.Менделеева» (УНИИМ - филиал ФГУП «ВНИИМ им. Д.И.Менделеева»)

# УТВЕРЖДАЮ

Директор  $P_{111}$ в\*  $\sqrt{\mathcal{O}}$ .<br>См. УНИИМ - филиала ФГУП «ВНИИМ им. ЖИ. Менделеева» С.В. Медведевских » *Марта* 2020 г.

# ГОСУДАРСТВЕННАЯ СИСТЕМА ОБЕСПЕЧЕНИЯ ЕДИНСТВА ИЗМЕРЕНИЙ

# Установки экспресс-диагностики материалов AIS

# МЕТОДИКА ПОВЕРКИ

МП 01-261-2020

г. Екатеринбург **2020**

## ПРЕДИСЛОВИЕ

# 1 РАЗРАБОТАНА: УНИИМ - филиалом ФГУП «ВНИИМ им. Д.И. Менделеева»

2 ИСПОЛНИТЕЛИ Вед. инженер лаб. 261 Цай И.С.,<br>Инженер I кат. лаб. 261 Клюшина А.М. Инженер I кат. лаб. 261

3 УТВЕРЖДЕНА

УНИИМ - филиалом ФГУП «ВНИИМ им. Д.И. Менделеева» «06» марта 2020 г.

4 ВВЕДЕНА ВПЕРВЫЕ

# **СОДЕРЖАНИЕ**

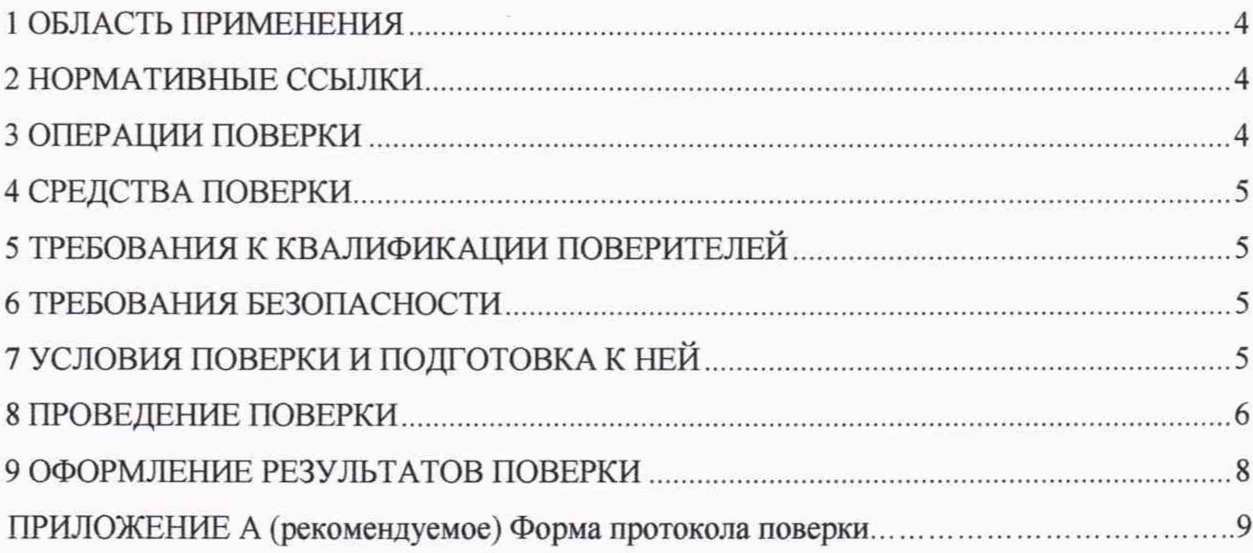

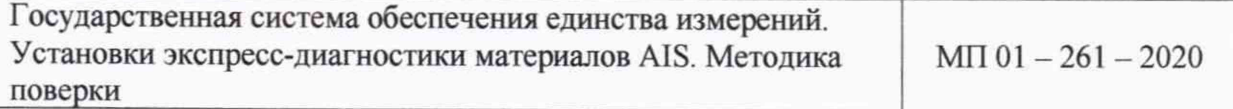

Дата введения в действие: «06» марта 2020 г.

## **1 ОБЛАСТЬ ПРИМЕНЕНИЯ**

<span id="page-3-0"></span>Настоящая методика поверки распространяется на установки экспресс-диагностики материалов AIS (далее - установки), производства FRONTICS, Inc., Южная Корея, предназначенные для измерений нагрузки на инденторе в зависимости от глубины вдавливания для определения механических характеристик исследуемого материала, таких как: предел прочности на растяжение, предел текучести, трещиностойкость, твердость, а также остаточные напряжения в материале.

Настоящая методика поверки устанавливает процедуру первичной и периодической поверок установок.

Интервал между поверками - один год.

### <span id="page-3-1"></span>**2 НОРМАТИВНЫЕ ССЫЛКИ**

В настоящей методике поверке использованы ссылки на следующие документы:

- Приказ Минпромторга РФ № 1815 от 02.07.2015 г. «Об утверждении Порядка проведения поверки средств измерений, требования к знаку поверки и содержанию свидетельства о поверке»;

- Приказ Федерального агентства по техническому регулированию и метрологии от 22 октября 2019 г. № 2498 «Государственная поверочная схема для средств измерений силы»;

- Приказ Федерального агентства по техническому регулированию и метрологии № 2840 от 29.12.2018 г. «Об утверждении Государственной поверочной схемы для средств измерений длины в диапазоне от  $1 \cdot 10^{-9}$  до 100 м и длин волн в диапазоне от 0,2 до 50 мкм».

# **3 ОПЕРАЦИИ ПОВЕРКИ**

3.1 При проведении поверки установок выполняют операции согласно таблице 1. Таблица 1 - Операции поверки

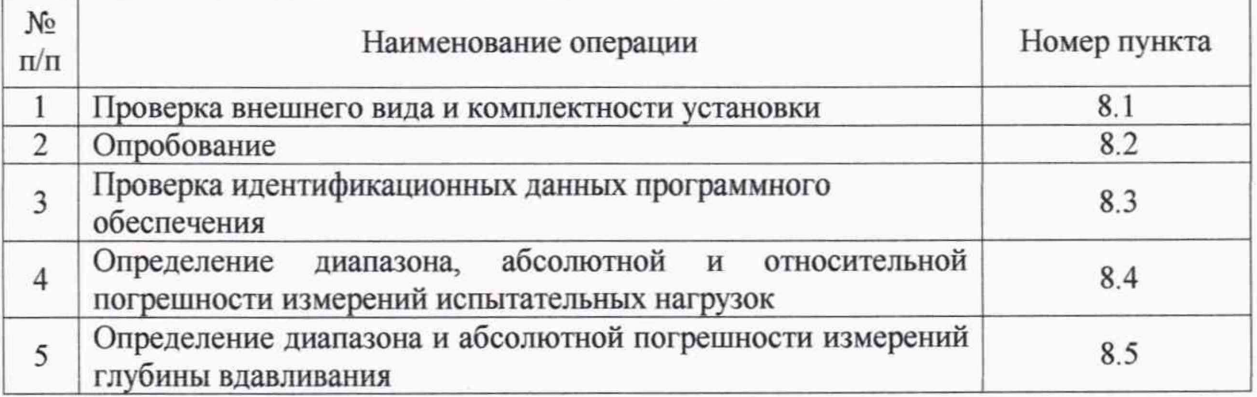

3.2 Если при выполнении той или иной операции выявлено несоответствие установленным требованиям, поверка приостанавливается, выясняются и устраняются причины несоответствия, после этого поверка повторяется с операции, по которой выявлено несоответствие.

3.3 В случае повторного выявления несоответствия установленным требованиям поверку прекращают, выдается извещение о непригодности.

3.4 На основании письменного заявления владельца СИ, оформленного в произвольной форме, допускается проводить периодическую поверку установки на меньшем числе поддиапазонов измерений испытательных нагрузок. Соответствующая запись должна быть сделана в свидетельстве о поверке.

#### **4 СРЕДСТВА ПОВЕРКИ**

4.1 При проведении поверки применяют следующие средства поверки:

- рабочий эталон единицы силы 2-го разряда по приложению к приказу Федерального агентства по техническому регулированию и метрологии от 22 октября 2019 г. № 2498 «Государственная поверочная схема для средств измерений силы» (динамометры электронные, предел измерений от 0,1 до 3 кН,  $\delta$  =  $\pm$  0,12 %);

- весы неавтоматического действия GP-61KS (регистрационный номер в Федеральном информационном фонде 50583-12);

- рабочий эталон единицы длины 4-го разряда по приложению к приказу Федерального агентства по техническому регулированию и метрологии № 2840 от 29.12.2018 г. «Об утверждении Государственной поверочной схемы для средств измерений длины в диапазоне от  $1 \cdot 10^{-9}$  до 100 м и длин волн в диапазоне от 0,2 до 50 мкм» (меры длины концевые плоскопараллельные до 100 мм, регистрационный номер в Федеральном информационном фонде 38376-08);

- термогигрометр, диапазоны измерений относительной влажности  $(10 - 80)$ %, температуры (15 - 30) °С, пределы допускаемой абсолютной погрешности измерений  $\Delta = \pm 2.5 \%$ ,  $\Delta = \pm 0.7$  °C.

4.2 При проведении поверки допускается применение средств поверки, не указанных в п. 4.1, обеспечивающих определение метрологических характеристик установок с требуемой точностью.

<span id="page-4-0"></span>4.3 Эталоны, применяемые при поверке, должны иметь действующие свидетельства об аттестации, средства измерений - свидетельства о поверке.

#### **5 ТРЕБОВАНИЯ К КВАЛИФИКАЦИИ ПОВЕРИТЕЛЕЙ**

К проведению поверки допускаются лица из числа специалистов, допущенных к поверке, работающих в организации, аккредитованной на право поверки СИ механических и геометрических величин, и ознакомившиеся с эксплуатационной документацией на установку и настоящей методикой поверки.

#### <span id="page-4-1"></span>**6 ТРЕБОВАНИЯ БЕЗОПАСНОСТИ**

<span id="page-4-2"></span>При проведении поверки установок специальных требований безопасности не предъявляется.

## 7 **УСЛОВИЯ ПОВЕРКИ И ПОДГОТОВКА К НЕЙ**

При проведении поверки должны соблюдаться следующие условия:

- температура окружающего воздуха,  $^{\circ}$ С от 18 до 25;

- относительная влажность воздуха, %, не более 60.

#### **8 ПРОВЕДЕНИЕ ПОВЕРКИ**

## **8.1 Проверка внешнего вида и комплектности установки**

8.1.1 Установка не должна иметь следов коррозии и каких-либо механических повреждений.

8.1.2 В комплектность установки должно входить:

- система нагружения, тензодатчик, датчик перемещения (сконструированные в цилиндрическом алюминиевом корпусе);

- индентор;

- персональный компьютер с ПО;

- оснастка (по дополнительному заказу);

- свинцовая защита (только для модификации AIS3000HD).

#### **8.2 Опробование**

8.2.1 Включить установку, при этом должен сработать звуковой сигнал и загореться дисплей.

8.2.2 При опробовании установки проверяют взаимодействие всех частей, ее возможность управления с дисплея и с внешнего программного обеспечения, установленного на персональном компьютере (при наличии в комплектности).

#### **8.3 Проверка идентификационных данных программного обеспечения**

Номер версии (идентификационный номер) и идентификационное наименование внутреннего ПО отображается при включении прибора на ЖК дисплее в правом нижнем углу.

Номер версии (идентификационный номер) внешнего ПО отображается в левом верхнем углу окна программного обеспечения при запуске ПО. Идентификационное наименование внешнего ПО, как и цифровой идентификатор ПО отображен на диске с ПО (поставляется с прибором при покупке с требуемым пакетом ПО).

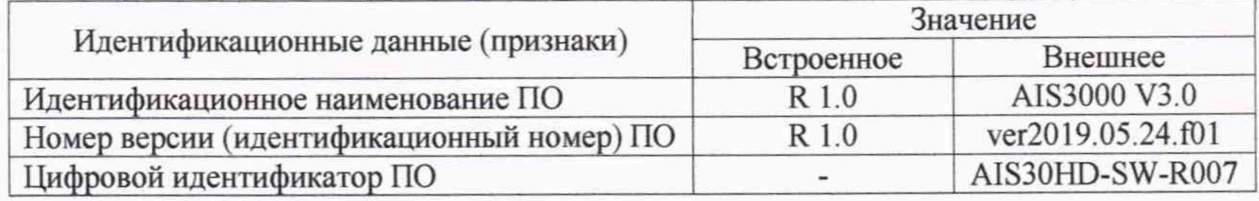

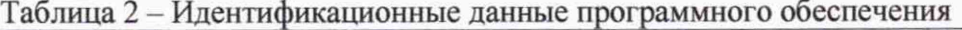

# **8.4 Определение диапазона, абсолютной и относительной погрешности измерений испытательных нагрузок**

8.4.1 Абсолютную погрешность измерений испытательных нагрузок в поддиапазоне от 10 до 500 Н включ. определяют с помощью весов не менее чем в пяти точках равномерно распределенных по поддиапазону измерений, включая верхний и нижний границы поддиапазона.

С помощью оснастки размещают весы под индентором установки. Подводят индентор к весам до касания. Далее осуществляют процесс нагружения весов, последовательно задавая в программном обеспечении каждую нагрузку не менее трех раз, при этом снимают показания весов  $m_{ij}$ , кг.

Перевод значений массы в соответствующее значение нагрузки выполняют по формуле

$$
f_{ij} = m_{ij} \cdot 9,807,\tag{1}
$$

где  $m_{ij}$  - *i*-ый результат измерения *j*-ой массы, полученный на весах, кг;

 $f_{ij}$  - *i*-ый результат измерения *j*-ой нагрузки, H.

Абсолютную погрешность измерений испытательных нагрузок  $\Delta_{i,i}$ , Н, вычисляют по формуле

$$
\Delta_{ij} = f_{ij} - F_j,\tag{2}
$$

где *Fj - j* -ая нагрузка, заданная на установке, Н.

Абсолютная погрешность испытательных нагрузок в поддиапазоне от 10 до 500 Н включ. должна находиться в интервале ±2 Н.

8.4.2 Относительную погрешность измерений испытательных нагрузок в поддиапазоне св. 500 Н до верхнего предела измерений определяют с помощью динамометра не менее, чем в пяти точках равномерно распределенных по поддиапазону измерений, включая верхний и нижний границы поддиапазона.

С помощью оснастки размещают динамометр под индентором установки. Подводят индентор к динамометру до касания. Далее осуществляют процесс нагружения, последовательно задавая в программном обеспечении каждую нагрузку не менее трех раз, при этом снимают показания динамометра  $f_{ij}$ , H.

Относительную погрешность измерений испытательных нагрузок  $\delta_{ij}$ , %, вычисляют по формуле

$$
\delta_{ij} = \frac{f_{ij} - F_j}{F_j} \cdot 100,\tag{3}
$$

где  $f_{ij}$  - *i*-ый результат измерения *j*-ой нагрузки, полученный на динамометре, H;

 $F_i$  - *j*-ая нагрузка, заданная на установке, H.

Относительная погрешность измерений испытательных нагрузок в поддиапазоне св. 500 Н до верхнего предела измерений должна находиться в интервале ±0,5 *%.*

8.4.3 Диапазон измерений испытательных нагрузок соответствует заявленному значению, если абсолютная и относительная погрешности измерений испытательных нагрузок находятся в диапазоне допускаемых значений.

# **8.5 Определение диапазона и абсолютной погрешности измерений глубины вдавливания**

8.5.1 Абсолютную погрешность измерений глубины вдавливания определить с помощью концевых мер длины. Из набора концевых мер длины выбрать меры с такими номинальными значениями, разница между которыми обеспечила бы проверку глубины вдавливания не менее чем в пяти точках равномерно распределенных по диапазону измерений, включая верхний и нижний границы диапазона (например, 5, 10, 60, 90, 150 мкм).

8.5.2 Выполнить следующие действия согласно руководству пользователя.

8.5.2.1 Поднять датчик линейного перемещения на высоту достаточную для установки меры под него.

8.5.2.2 Установить под датчик линейного перемещения меру.

8.5.2.3 Опустить датчик линейного перемещения на величину, достаточную для касания с мерой (данная величина задается в программном обеспечении).

8.5.2.4 Обнулить показания.

8.5.2.5 Поднять датчик линейного перемещения на исходную величину в соответствии с 8.5.2.3.

8.5.2.6 Установить под датчик линейного перемещения другую меру с такой длиной, чтобы обеспечить проверку глубины вдавливания, равную 5 мкм.

8.5.2.7 Опустить датчик линейного перемещения.

4.5.2.8 В программном обеспечении в графе «Status», в строке «Depth» будет результат измерения разницы между значениями длин мер (глубина вдавливания).

8.5.3 Определить абсолютную погрешность измерений глубины вдавливания для каждой  $k$ -ой меры  $\Delta_k$ , мкм, по формуле

$$
\Delta_k = h_k - H_k,\tag{4}
$$

где  $h_k$  – измеренное значение глубины вдавливания, мкм;

 $H_k$  - действительное значение глубины вдавливания (разница между действительными значениями длин используемых мер), мкм.

8.5.4 Повторить операции по 8.5.2 - 8.5.3 последовательно заменяя меры так, чтобы разница их длин обеспечивала проверку глубины вдавливания во всем диапазоне измерений глубины вдавливания. Результаты измерений занести в таблицу 3.

Таблица 3 - Результаты измерений глубины

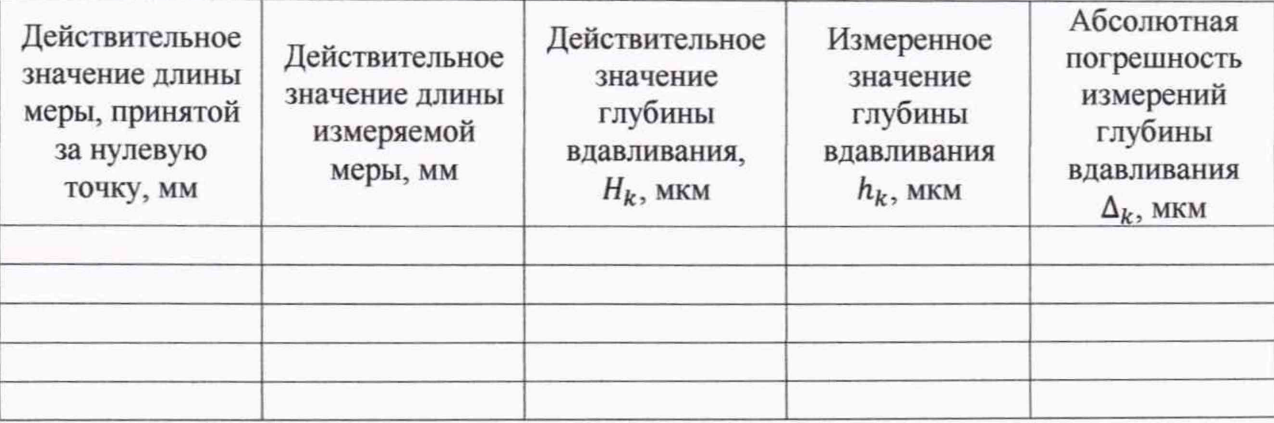

#### 9 ОФОРМЛЕНИЕ РЕЗУЛЬТАТОВ ПОВЕРКИ

9.1 Результаты поверки оформляют протоколом, форма протокола поверки приведена в приложении А к настоящей методике поверке.

9.2 Положительные результаты поверки установки оформляют согласно Приказу Минпромторга России № 1815 от 02.07. 2015 г. выдачей свидетельства о поверке.

Знак поверки наносится на свидетельство о поверке.

9.3 Отрицательные результаты поверки установки оформляют согласно Приказу Минпромторга России № 1815 от 02.07. 2015 г. выдачей извещения о непригодности с указанием причин непригодности.

Исполнители:

Вед. инженер лаб. 261

 $M_{\mu\nu}$   $M_{\nu}$   $M_{$ 

Инженер I кат. лаб. 261

# Приложение А

(рекомендуемое)

## Форма протокола поверки

#### Протокол поверки №

А.1 Наименование и тип

А.2 Заводской номер

А.3 Изготовитель FRONTICS, Inc., Южная Корея

А.4 Принадлежит

А.5 Метрологические характеристики:

А.6 Номер по Госреестру

А.7 Документ МП 01-261-2020 «ГСИ. Установки экспресс-диагностики материалов AIS.

Методика поверки»

А.8 Средства измерений, используемые при поверке:

А.9 Условия поверки: температура <sup>°</sup>С, влажность %

#### Результаты поверки

А.10 Результаты проверки внешнего вида и комплектности установки

соответствуют, не соответствуют требованиям 8.1 МП.

(ненужное зачеркнуть)

А.11 Результаты опробования соответствуют, не соответствуют требованиям 8.2 МП. (ненужное зачеркнуть)

А. 12 Результаты проверки идентификационных данных программного обеспечения соответствуют, не соответствуют требованиям 8.3 МП.

(ненужное зачеркнуть)

А.13 Определение диапазона, абсолютной и относительной погрешности измерений испытательных нагрузок

Таблица А.1 - Результаты определения абсолютной погрешности измерений испытательных нагрузок в поддиапазоне от 10 до 500 Н включ.

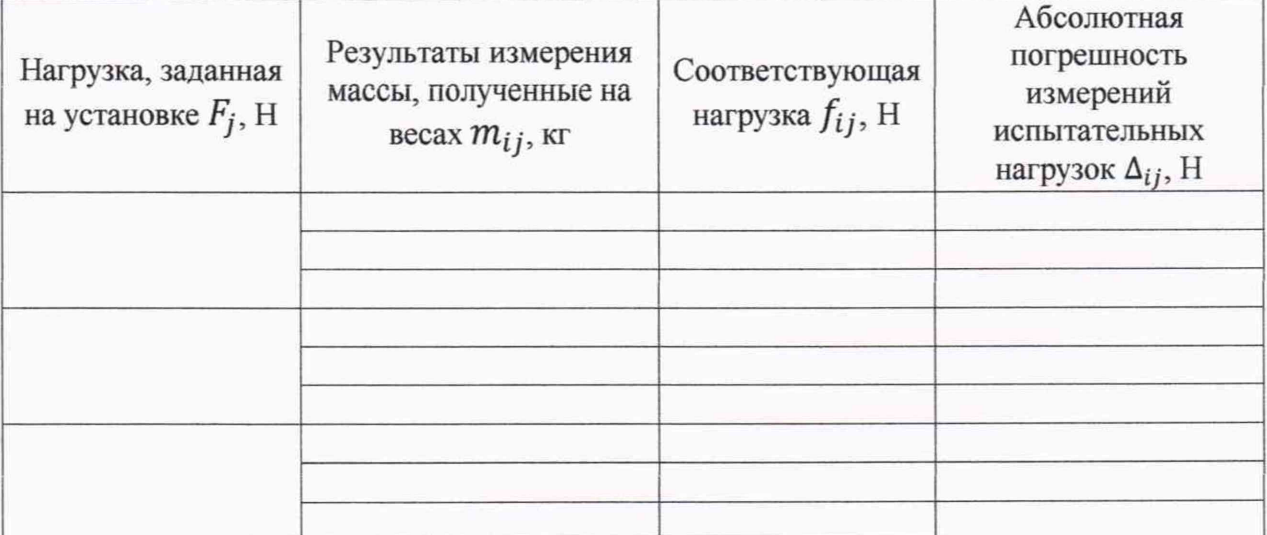

Таблица А.2 - Результаты определения относительной погрешности измерений испытательных нагрузок в поддиапазоне св. 500 до верхнего предела измерений

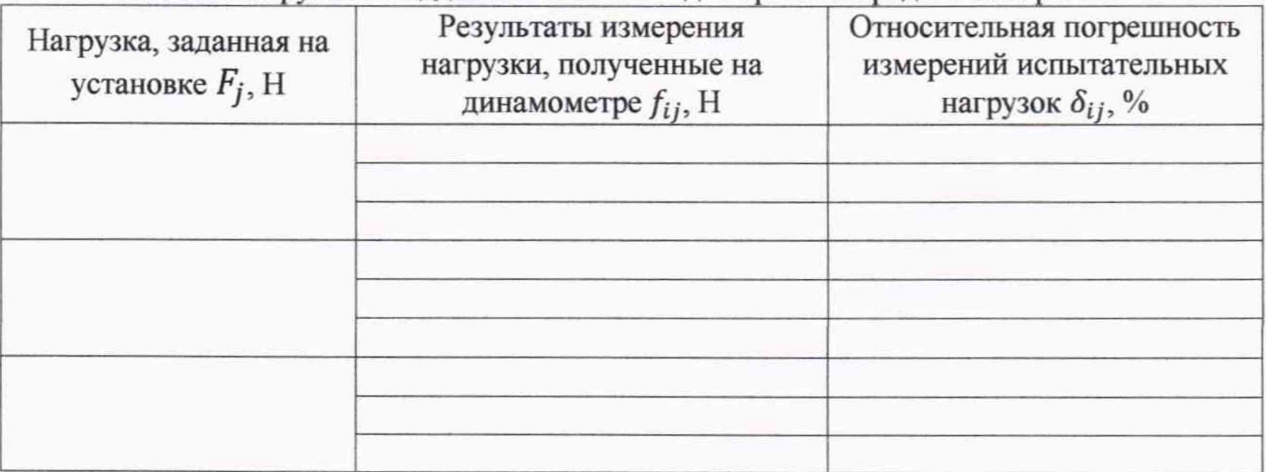

Вывод: диапазон, абсолютная и относительная погрешность измерений испытатнльных нагрузок соответствуют, не соответствуют требованиям 8.4 МП. (ненужное зачеркнуть)

А.14 Определение диапазона и абсолютной погрешности измерений глубины вдавливания Таблица А.3 - Результаты измерений глубины вдавливания

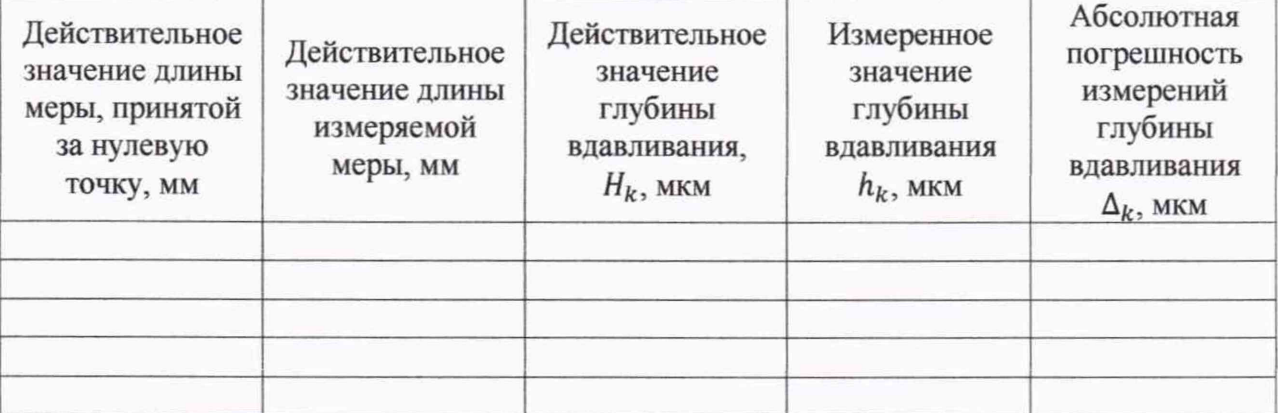

Вывод: диапазон и абсолютная погрешность измерений глубины вдавливания соответствуют, не соответствуют требованиям 8.5 МП.

(ненужное зачеркнуть)

#### Заключение по результатам поверки

А.15 Установка экспресс-диагностики материалов соответствует, не соответствует требованиям МП. (ненужное зачеркнуть)

А.16 Установка экспресс-диагностики материалов поверена в диапазоне измерений, указанном в описании типа.

Организация, проводившая поверку

Поверитель

(подпись)

(инициалы, фамилия)

Дата поверки « » 20 г.